# Welcome to 107A

 $\bullet \bullet \bullet$ 

Our room is absurd

## **Today**

- What is 107A?
- Course Policies
- Am I enrolled in 107A? Will I be?
- Who am I?
- (if time) Some Unix Content

### What is CS107A?

- A class that meets twice a week in which we will do:
  - A small warmup activity (usually incorporating an icebreaker question)
  - A short lecture on the important topics in 107 that week
  - Practice problems either as a class or in small groups

### What is CS107A?

- A class that meets twice a week in which we will do:
  - A small warmup activity (usually incorporating an icebreaker question)
  - A short lecture on the important topics in 107 that week
  - Practice problems either as a class or in small groups
- An extra resource for 107 content
  - In addition to 107 Helper Hours, I hold 107A-specific office hours that are only open to you in which we can go over 107 assignments, practice problems, exams, etc
  - All 107 materials including slides and in class exercises + solutions will be posted on the 107A website
  - I will try to record the lecture portion of class, but no guarantees

### What is CS107A?

- A class that meets twice a week in which we will do:
  - A small warmup activity (usually incorporating an icebreaker question)
  - A short lecture on the important topics in 107 that week
  - Practice problems either as a class or in small groups
- An extra resource for 107 content
  - In addition to 107 Helper Hours, I hold 107A specific office hours that are only open to you in which we can go over 107 assignments, practice problems, exams, etc
  - All 107 materials including slides and in class exercises + solutions will be posted on the 107A website
  - I will try to record the lecture portion of class, but no guarantees
- A community!
  - 107 is a lot of work, but it's a lot more work when you do it alone

### **Today**

- <del>-- What is 107Λ?</del>
- Course Policies
- Am I enrolled in 107A? Will I be?
- Who am I?
- (if time) Short Exercise / Get to know each other

### **Course Policies**

- Attendance is mandatory at both sections every week!
- You have to attend all but 2 mandatory sections (mandatory = starting next week)
- You have to pass 107 in order to pass 107A
- If you have to miss class for any reason, let me know within 2 days and we can work something out
  - If you miss more than 2, I will also have to keep ACE leadership in the loop
- That's it!

### Class Meeting Time

- We had an unexpected room/time shuffle late last quarter
- This time is less than ideal for many reasons
- Please fill out this form to help us decide whether to stick with it or not

https://forms.gle/FPapyfjTW4BF1L6e7

## Today

- ─ What is 107A?
- Course Policies
- Am I enrolled in 107A? Will I be?
- Who am I?
- (if time) Some Unix Content

### Am I enrolled in 107A? Will I be?

- No one is enrolled yet you need a permission number from me
- All non-grad students should receive an enrollment number by the end of the week
- All grad students should too as long as there isn't any rush of undergrads interested in the course

web.stanford.edu/class/cs107a/

## Today

- ─ What is 107A?
- Course Policies
- Am I enrolled in 107A? Will I be?
- Who am I?
- (if time) Some Unix Content

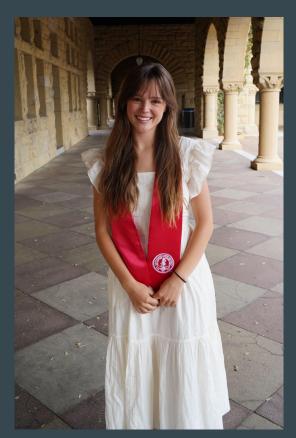

CS undergrad (systems) + CS coterm (security)

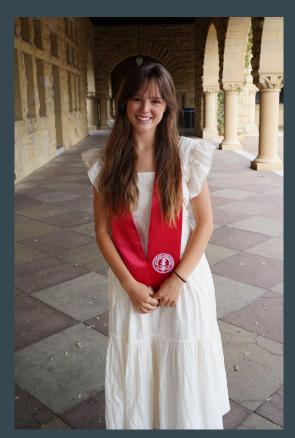

- CS undergrad (systems) + CS coterm (security)
- I love to teach! Besides 107A this year...
  - CS106B section leader for 3 years
  - CS106L lecturer last year

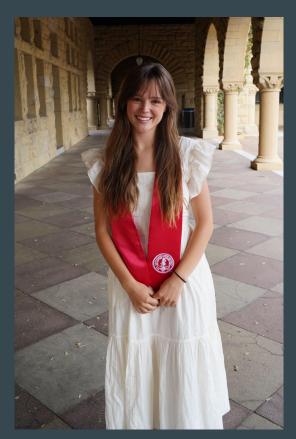

- CS undergrad (systems) + CS coterm (security)
- I love to teach! Besides 107A this year...
  - CS106B section leader for 3 years
  - CS106L lecturer last year
- I'm from Minnesota

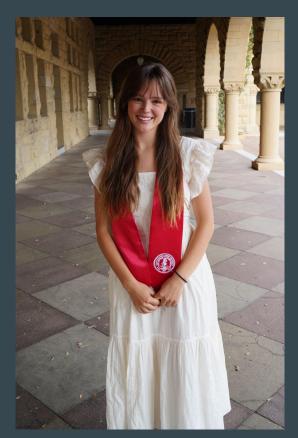

- CS undergrad (systems) + CS coterm (security)
- I love to teach! Besides 107A this year...
  - CS106B section leader for 3 years
  - CS106L lecturer last year
- I'm from Minnesota
  - I love hiking, canoeing, hockey, making dinner and eating the leftovers for lunch the next day and *in class participation*

## Today

- What is 107A?
- Course Policies
- Am I enrolled in 107A? Will I be?
- Who am I?
- (if time) Some Unix Content

### Today Part 2 (Unix)

- The command line
- Stanford's Myth machines
- Access the myth machines through ssh
- (if time) Talk about UNIX
  - Learn about file paths
  - Learn some useful commands you will use over and over!

### What is the command line?

- The way you use your computer now is really nice!
  - You have a mouse, a pretty desktop, little folder icons representing where your files are
- The command line is a text-based way to use your computer
  - Which is worse in most cases, but better for running code!

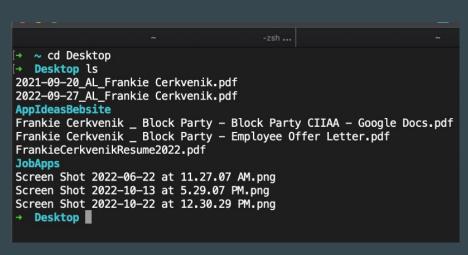

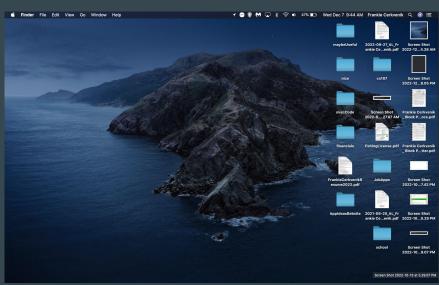

# Quick Demo - Terminal app on Mac

### What are the Myth machines?

- Computers in Gates basement! Room B08
- That you have access to:)
- And we will be using in this class to run all of our code

The Myth machines ->

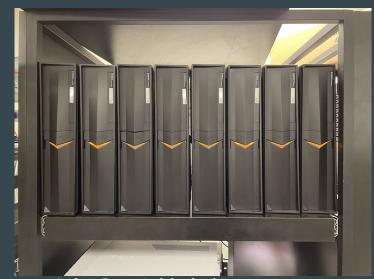

ty Andrew Benson's slides for the pic

### **UNIX** and Linux

- UNIX and Linux are both operating systems programs that run on every computer to define its basic functionality (Macs run MacOS!)
- The Myth machines use **Linux**, which was inspired by UNIX, so you might hear those terms interchangeably
- Operating systems define a set of commands that we can use from the command line (like cd and ls)
- In addition to using these commands, you will be implementing several of them throughout this quarter! You will become the OS-architect

### How do I connect to the myth machines? ssh

- You don't have to go all the way to Gates to use these computers.
- You can connect to them via the internet using a program called ssh ("Secure Shell") that we run from the command line
- To connect to your "account" on the myth machines, run

```
ssh <your SUNetID>@myth.stanford.edu
```

- It should ask for you password, enter it (the cursor won't move, just keep typing)

# Quick Demo - Myth

### The two most important UNIX commands + one more

### - ls [PATH]

- Means "list" it will list out all the files and folders in the specified directory
- You can run just **ls** and it will list all the files in the current directory
- Or run ls PATH and it will list all the files in the directory given by PATH

### - cd PATH

- Means "change directory",
- It will move you from your current directory into the one given by **PATH**

### - mkdir [PATH/]name

- Means "make directory"
- Will make a folder called name in the path given by **PATH**, or in the current directory if none is given

### File Paths

- When we say "directory", think folder its a file with other files in it!
- A file path specifies an exact route to a specific file or directory
  - ~/Desktop/example\_file.txt says that in the ~ directory, there is a folder called Desktop, which has a file called example file.txt in it
- File paths can be **relative** or **absolute**
- Absolute paths start with special directory names, either ~ or /
  - • is the home directory, where you usually start in myth, / is the root directory
- Relative paths specify paths within the current directory you are in
  - Desktop/example\_file.txt is a relative path. If we are currently in ~, it would refer to ~/Desktop/example\_file.txt. If we were currently in ~/Documents, it would refer to ~/Documents/Desktop/example\_file.txt
- Special relative paths: . means "current directory" and . . means "parent directory"

Demo - make your 107A folder

Demo - draw Frankie's file tree

**Exercise:** 

cp -r /afs/ir/class/cs107a/WWW/lecture\_code/wk1\_1 .

### Exercise - groups of 5ish

1. Go around in a circle and introduce yourselves and say where you live. For each member of your group, create a textfile called THEIR\_NAME.txt in the appropriate subdirectory of the campus directory

```
Example: if Frankie lives in McFarland, create CS107A/wk1_1/campus/east_campus/frankie.txt
```

2. Challenge: if two people live in the same dorm, create a subdirectory on the appropriate place titled dorm\_name and move their textfiles into that directory.

```
Example: if Frankie and Jerry live in Wilbur, move CS107A/wk1_1/campus/east_campus/frankie.txt and CS107A/wk1_1/campus/east_campus/jerry.txt to CS107A/wk1_1/campus/east_campus/wilbur
```

### Command-line quick-reference

- ls [PATH]
  - Means "list" it will list out all the files and folders in the specified directory
  - You can run just **ls** and it will list all the files in the current directory
  - Or run ls PATH and it will list all the files in the directory given by PATH
- cd PATH
  - Means "change directory",
  - It will move you from your current directory into the one given by **PATH**
- mkdir [PATH/]name
  - Means "make directory"
  - Will make a folder called name in the path given by **PATH**, or in the current directory if none is given
- touch [PATH/]name
  - Will make a **file** called name in the path given by **PATH**, or in the current directory if none is given
- cp [-r] PATH\_SRC PATH\_DEST
  - Means "copy"
  - Will copy the file specified by **PATH\_SRC**, or everything in the directory specified by **PATH\_SRC** if -r to the folder specified by **PATH\_DEST**

### Recap

- To pass 107A: attend class + pass 107
- Fill out OH + Class Time form!
- In 107, we do all our work on the Myth machines
- You can remotely log into the Myth machines using ssh SUNET@myth.stanford.edu in terminal
- Since we can only access the Myth machines through terminal, you will have to learn how to navigate using the command line
- cd, ls, mkdir, emacs are all commands you should get comfortable with!